# [Upgrade to revision] C/C++ Compiler Package for RX Family V2.07.00

R20TS0194EJ0100 Rev.1.00 Jul. 16, 2017

### **Outline**

We will be revising the CC-RX compiler from V2.06.00 to V2.07.00.

# **1.** Products and Versions to Be Updated

CC-RX V2.00.00 to V2.06.00

### **2.** Items Revised

The major revision points are as follows. Note that the features which are only available to users holding a registered license for the Professional edition are indicated as [Professional edition]. For details, refer to the Release Notes at the URL below.

This document will be released on July 20.

CS+ RX Compiler CC-RX V2.07.00 Release Note <https://www.renesas.com/search/keyword-search.html#genre=document&q=r20ut4094>

RX Compiler CC-RX V2.07.00 Release Note

<https://www.renesas.com/search/keyword-search.html#genre=document&q=r20ut4093>

## **2.1** Improved Optimization

We have improved the performance in the generation of code.

### **2.2** Improvements to the Feature for Checking Source Code against MISRA-C: 2012 Rules [Professional edition]

The number of MISRA-C: 2012 rules against which source code can be checked has been increased from 110 to 119.

#### **2.3** Improvement of the Method of Authenticating Licenses

The license authentication method has been improved to shorten the build time.

## **2.4** Change of the Output Format of Initial Value Data of Array Types

The format of initial value data of array types being output in the assembly source has been changed so that they are output in one line. This change reduces the analysis time during building for the shorter build time.

## **2.5** End Record Specification of Motorola S-type Files

Linker option -end record (which specifies the end record of Motorola S-type files) has been added. In versions earlier than V2.06.00, an end record was output in accordance with the entry point address. It is now possible to create Motorola S-type files with the specified end record.

#### **2.6** Change of the Link Map File Specification

In the Mapping List in link map files, the ATTRIBUTE field of the reallocation attribute has been added. If -show=relocation\_attribute is specified, the reallocation attribute corresponding to the section is displayed.

#### **2.7** Change of Link Error Message

The file name is now output in link error messages "F0563100", "F0563120", "F0563121", "F0563122", "F0563123", and "F0563124".

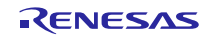

# **2.8** Adding Numbers for Messages Being Output When Evaluation Edition Is Used

For messages output when building with an evaluation edition, No. W0561016 is appended to messages indicating remaining days of the evaluation edition, and No. W0561017 is appended to messages indicating expiry. This allows you to control these messages by -change\_message. For example, you can treat them as errors when using an evaluation edition.

## **2.9** Addition of Predefined Macro \_\_FPU of Assemblers

Macro \_\_FPU will be available in assembler source programs.

### **2.10** Addition of Compiler Option -avoid cross boundary prefetch

If the following string operation library functions are expanded into a string operation instruction, a 4-byte boundary is assumed during memory access.

memchr(), strlen(), strcpy(), strncpy(), strcmp(), strncmp(), strcat(), strncat()

#### **2.11** Problem Fixed

The problem regarding the point below has been fixed.

- RENESAS TOOL NEWS, Document No. R20TS0193EJ0100

1. Using the -fint\_register option (No.44)

For details about the problem, refer to the URL below.

### **2.12** Other Modifications

(1) Correction of a compilation error

A problem which led to a compilation error "F0530800" when the -merge\_files option was specified has been corrected.

(2) Correction of an internal error

A problem which led to an internal error in the compiler when building has been fixed.

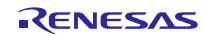

# **3.** Updating Your Product

# **3.1** Online Updating

On the Start menu, select Programs and then Renesas Electronics CS+ to start the Update Manager. (This service will be available from July 20.)

Note that if you update the product by the above procedure, V2.01.00 of License Manager is also installed.

When you use floating licenses, you also need to download V2.01.00 of Floating License Management Software from the URL below to install the program. <https://www.renesas.com/rx-c-download>

# **3.2** Download the Installer of the Product from Our Web Site

Download the installer from the following URL and install the product. (This program will be available from July 20.)

[https://www.renesas.com/rx\\_c\\_download](https://www.renesas.com/rx_c_download)

Also download V2.01.00 of License Manager from the URL above to install the program.

When you use floating licenses, you need to download V2.01.00 of Floating License Management Software from the above URL to install the program.

## **4.** How to Purchase the New Software

For product ordering, contact your local Renesas Electronics marketing office or distributor with the product name and orderable part name.

For product pricing, make inquiries in the same manner.

You can check for product names and orderable part names at the URL below.

[https://www.renesas.com/rx\\_c](https://www.renesas.com/rx_c)

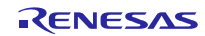

# **Revision History**

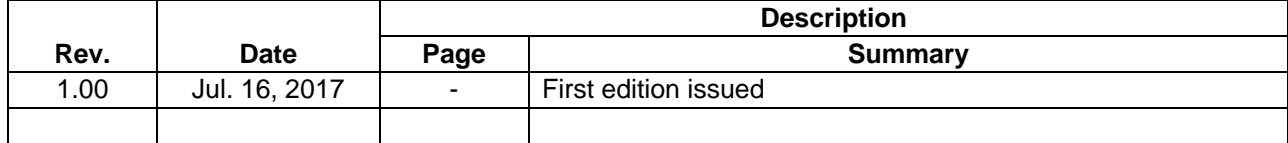

TOYOSU FORESIA, 3-2-24 Toyosu, Koto-ku, Tokyo 135-0061 Japan Renesas Electronics Corporation

■Inquiry https://www.renesas.com/contact/

Renesas Electronics has used reasonable care in preparing the information included in this document, but Renesas Electronics does not warrant that such information is error free. Renesas Electronics assumes no liability whatsoever for any damages incurred by you resulting from errors in or omissions from the information included herein.

The past news contents have been based on information at the time of publication.

Now changed or invalid information may be included. The URLs in the Tool News also may be subject to change or become invalid without prior notice.

All trademarks and registered trademarks are the property of their respective owners.

© 2017 Renesas Electronics Corporation. All rights reserved. TS Colophon 2.0

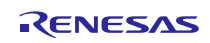